## **iPhone tai iPad ilmoittaa: "Unable to join the network"**

iOS-pohjaisissa laitteissa, kuten iPhonessa ja iPadissa voit korjata vian unohtamalla nykyisen langattoman verkon ja liittymällä sitten haluamaasi langattomaan verkkoon uudelleen.

## Ohje Applen verkkosivuilla

**Suomeksi:** Wi-Fi-verkon unohtaminen iPhonessa, iPadissa tai Macissa: <https://support.apple.com/fi-fi/102480>

**In English:** How to forget a Wi-Fi network on iPhone, iPad, or Mac: <https://support.apple.com/en-us/102480>

## Metropolian oma ohje

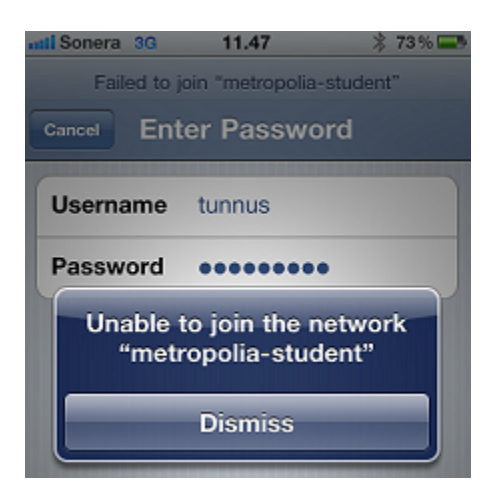

Jos saat kuvassa näkyvän virheilmoituksen "Unable to join the network" koskien mitä tahansa langatonta verkkoa, toimi näin:

1. Jos olet jo liittyneenä johonkin muuhun langattomaan verkkoon, poistu siitä valitsemalla **Forget this Network**.

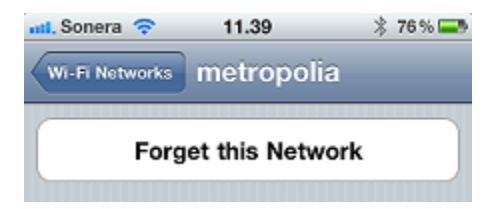

2. Odota hetki. Jos liityt liian nopeasti uuteen langattomaan verkkoon, voi sama virheilmoitus toistua.

3. Liity langattomaan verkkoon.

[Wireless network FAQ](https://tietohallinto.metropolia.fi/display/itservices/Wireless+network+FAQ)